#### **IMPORTANT PRODUCT INFORMATION**

GFK-3198C Feb 2022

# PACEdge IMPORTANT PRODUCT INFORMATION

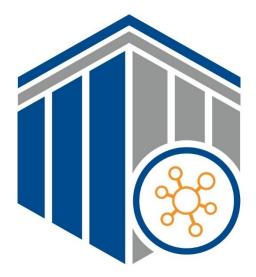

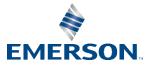

#### Warnings and Caution Notes as Used in this Publication

#### **WARNING**

Warning notices are used in this publication to emphasize that hazardous voltages, currents, temperatures, or other conditions that could cause personal injury exist in this equipment or may be associated with its use.

In situations where inattention could cause either personal injury or damage to equipment, a Warning notice is used.

#### **A**CAUTION

Caution notices are used where equipment might be damaged if care is not taken.

Note: Notes merely call attention to information that is especially significant to understanding and operating the equipment.

These instructions do not purport to cover all details or variations in equipment, nor to provide for every possible contingency to be met during installation, operation, and maintenance. The information is supplied for informational purposes only, and Emerson makes no warranty as to the accuracy of the information included herein. Changes, modifications, and/or improvements to equipment and specifications are made periodically and these changes may or may not be reflected herein. It is understood that Emerson may make changes, modifications, or improvements to the equipment referenced herein or to the document itself at any time. This document is intended for trained personnel familiar with the Emerson products referenced herein.

Emerson may have patents or pending patent applications covering subject matter in this document. The furnishing of this document does not provide any license whatsoever to any of these patents.

Emerson provides the following document and the information included therein as-is and without warranty of any kind, expressed or implied, including but not limited to any implied statutory warranty of merchantability or fitness for particular purpose.

## Introduction

PACEdge processing maximizes the value of your data by improving operational reliability, safety, and energy. PACEdge provides all aspects of edge processing and simplifies your IIoT application development, deployment, and administration. All components necessary in the IIoT application lifecycle are brought together in one package to provide a unified interface to decrease your development time and increase your deployable footprint.

This document serves as a resource for users that wish to quickly locate notes about improvements, bugs, or resolved issues as well as any auxiliary information about the PACEdge software.

### **Current Release Information**

| Component            | Version Number |
|----------------------|----------------|
| PACEdge              | 2.1            |
| Movicon.NExT devices | 4.1            |
| Containers           | Version Number |
| MQTT                 | 2.0.11         |
| MySQL (Mariadb)      | 10.5.11        |
| Node-RED             | 1.3.5          |
| InfluxDB             | 1.8.6          |
| Chronograf           | 1.8.8          |
| Grafana              | 7.5.7          |
| Portainer            | 2.5.1          |
| NGINX                | 1.21.0         |
| Traefik              | 2.4.8          |
| Telegraf             | 1.18.3         |
| Connext/WebHMI       | 4.1            |

### **Related Information**

| PACEdge User's Manual           | GFK-3178 |
|---------------------------------|----------|
| RXi2-LP Quick Start Guide       | GFK-3074 |
| RXi2-BP Quick Start Guide       | GFK-3196 |
| PACEdge Secure Deployment Guide | GFK-3197 |
| RXi2-BP User's Manual           | GFK-3187 |
| RXi2-BP Secure Deployment Guide | GFK-3200 |

## Field Upgrades

Upgrades are available for download on the Software Orders and Downloads page.

| Upgradeable<br>Component        | New Version              | Part Number          | Notes                                                                                                    |
|---------------------------------|--------------------------|----------------------|----------------------------------------------------------------------------------------------------|
| PACEdge 2.1.1<br>(CPE400)       | No change                | IC695ACCTP0-AA       | RX3i CPE400 Telemetry Protocol Option<br>For purchase.                                                                         |
| PACEdge 2.1.1<br>(CPL410)       | No change                | IC695ACCTP1-AA       | RX3i CPL410 Telemetry Protocol Option<br>For purchase.                                                                         |
| PACEdge 2.1.1<br>(CPE400)       | No change                | IC695ACCFP0-AA       | RX3i CPE400 Facilities Protocol Option<br>For purchase.                                                                        |
| PACEdge 2.1.1<br>(CPL410)       | No change                | IC695ACCFP1-AA       | RX3i CPL410 Facilities Protocol Option<br>For purchase.                                                                        |
| PACEdge 2.1.1<br>(CPE400)       | No change                | IC695ACCMD0-AA       | RX3i CPE400 Multi Drivers Option<br>For purchase.                                                                              |
| PACEdge 2.1.1<br>(CPL410)       | No change                | IC695ACCMD1-AA       | RX3i CPL410 Multi Drivers Option<br>For purchase.                                                                              |
|                                 |                          |                      | Patch to upgrade v2.1 to v2.1.1                                                                                                |
|                                 |                          |                      | Updates, applied via Patch file:                                                                                               |
| PACEdge 2.1 (all HW)            | PACEdge 2.1.1            | Patch v2.1.1         | Updated Movicon container     (Connext, WebHMI)                                                                                |
|                                 |                          |                      | <ul> <li>Update to the license. Connext<br/>and WebHMI SKUs now enable 3<br/>drivers and support MQTT<br/>protocol.</li> </ul> |
|                                 |                          |                      | <ul> <li>Update allows user to purchase<br/>protocol upgrade for CPL410 and<br/>CPE400 products</li> </ul>                     |
|                                 |                          |                      | <ul> <li>Bug fix in password management<br/>utility, now allowing to use special<br/>characters in password</li> </ul>         |
|                                 |                          |                      | (Free update)                                                                                                    |
| PACEdge 1.0 (CPE400,<br>CPL410) | PACEdge 2.1              |                      | Free upgrade. Upgrade kit for<br>CPE400/CPE410 w/PACEdge 2.1                                                                   |
| PACEdge 2.0 (Rxi2-BP, -<br>LP)  | PACEdge 2.1              | N/A                  | Free upgrade. Upgrade kit for RXi2-BP<br>w/PACEdge 2.1                                                                         |
| PACEdge 2.0 (Rxi2-BP, -<br>LP)  | PACEdge 2.1 +<br>Connext | UPGRADE_CONNEXT_LPBP | For purchase.                                                                                                    |
| PACEdge 2.0 (Rxi2-BP)           | PACEdge 2.1 +<br>WebHMI  | UPGRADE_WEBHMI_BP    | For purchase.                                                                                                    |
| UEFI                            | V1.10                    | N/A                  | Contact technical support                                                                                                    |

# Important Product Information for this Release

## **Release History**

| PACEdge SW Version | Date     | Description                                                                                                    |  |
|--------------------|----------|----------------------------------------------------------------------------------------------------|--|
| 2.1.1              | Feb 2022 | <ul> <li>Updates, applied via Patch file:</li> <li>Updated Movicon container (Connext, WebHMI)</li> <li>Update to the license. Connext and WebHMI SKUs now enable 3 drivers and support MQTT protocol.</li> <li>Update allows user to purchase protocol upgrade for CPL410 and CPE400 products</li> <li>Bug fix in password management utility, now allowing to use special characters in password</li> </ul> |  |
| 2.1.0              | Dec 2021 | Release of PACEdge version 2.1                                                                                                    |  |
| 2.0.1              | Oct 2021 | Updates to Restrictions and Open Issues Section: PACEdge container<br>logging mechanism, especially for InfluxDB, will continue to write logs<br>into disc, eventually completely filling it up.                                                                                                    |  |
| 2.0.1              | Sep 2020 | Initial Release                                                                                                    |  |

### **PACEdge: Functional Compatibility**

| Compatibility Issue                            | Description                                                                                                    |
|------------------------------------------------|----------------------------------------------------------------------------------------------------|
| Will require a valid<br>PACEdge 2.1<br>license | When upgrading from PACEdge 2.0 to PACEdge 2.1 user will have to obtain a valid license from Emerson Customer Care. |

### **Restrictions and Open Issues**

| Subject | Description |
|---------|-------------|
| None    | None        |

### **Problems Resolved in Current Release**

| Subject                   | Description                                                                  |
|---------------------------|------------------------------------------------------------------------------|
| Special characters in     | PACEdge 2.1.0 had an issue that special characters, when used, would         |
| PACEdge passwords, when   | break password management utility and result in problems when logging        |
| used, will result in user | into individual applications. Release v2.1.1 is still not supporting special |
| authentication problems   | characters but is automatically checking the new password for compliance.    |

### **Operational Notes**

#### Instructions to Apply v2.1 Patch 1

- 1. Download the patch version v2.1 Patch1 from <u>Emerson Software Downloads</u> site (file: **PACEdge-V21-Patch-1.zip**).
- 2. Unzip the files and copy **PACEdge-V21-Patch-1** folder to an empty USB stick (at least 8 GB in size).
  - a. File folder PACEdge-V21-Patch-1 will have following files:

|    | Figure 1: Extract Files                                                                                        |  |
|----|----------------------------------------------------------------------------------------------------|--|
|    | 📄 install.sh                                                                                                   |  |
|    | pacedge21-patch1.tgz                                                                                           |  |
|    | pacedge21-patch1-tmp.tgz                                                                                       |  |
| b. | Insert the USB stick into any USB port on PACEdge device.<br><b>Note</b> : On CPL410 and CPE400, use USB1 port |  |

- c. Open Cockpit, login as admin, go to **Storage** tab.
- d. Click on your USB device located at the bottom of the filesystems list.
- e. Click on entry in Content field (xxGiB vfat File System) and then click on the **Mount** button.

| jure 2: Content Field      |           |                      |
|----------------------------|-----------|----------------------|
| ontent                     | Cr        | eate Partition Table |
| > 119 GiB vfat File System | /dev/sdb1 | ۸                    |

f. In dialogue that opens, in Mount Point enter: /mnt/usb (leave everything else at default values) and click on **Mount**.

| Figure 3: I   | Figure 3: Mount Filesystem |              |  |
|---------------|----------------------------|--------------|--|
| Mount Fil     | esystem                    |              |  |
| Mount Point   | /mnt/usb                   |              |  |
| Mount Options | Mount read only            |              |  |
|               | Custom mount options       |              |  |
|               |                            | Cancel Mount |  |

g. In Cockpit, go to Terminal tab and execute following commands:

```
cp -r /mnt/usb/PACEdge-V21-Patch-1/ /home/admin/
cd PACEdge-V21-Patch-1/
./install.sh
```

- h. In the dialogue that opens, use the Tab key to highlight **<Yes>** and press the enter key.
- i. When asked, enter the admin password.
- j. Installation will take few minutes. Once complete, the user will see a dialogue box that states it was successfully completed. Once the user highlights OK and presses the enter key, the user will be back in Cockpit terminal window.
   Note: In the terminal window the user will likely see lots of printout messages. Ignore the messages, this is an output from the script performing the installation and clean up.
- k. Restart PACEdge by going to **Overview** Tab and selecting **Restart** or by issuing the following command in terminal window: **reboot**

# **General Contact Information**

Home link: <u>http://www.emerson.com/industrial-automation-controls</u>

Knowledge Base: <u>https://www.emerson.com/industrial-automation-controls/support</u>

# Technical Support

| Americas |                                                                                                    |
|----------|----------------------------------------------------------------------------------------------------|
| Phone:   | 1-888-565-4155                                                                                                    |
|          | 1-434-214-8532 (If toll free option is unavailable)                                                                             |
|          | Customer Care (Quotes/Orders/Returns): <a href="mailto:customercare.mas@emerson.com">customercare.mas@emerson.com</a>           |
|          | Technical Support: <a href="mailto:support.mas@emerson.com">support.mas@emerson.com</a>                                         |
| Europe   |                                                                                                    |
| Phone:   | +800-4444-8001                                                                                                    |
|          | +420-225-379-328 (If toll free option is unavailable)                                                                           |
|          | Customer Care (Quotes/Orders/Returns): <a href="mailto:customercare.emea.mas@emerson.com">customercare.emea.mas@emerson.com</a> |
|          | Technical Support: <a href="mailto:support.mas.emea@emerson.com">support.mas.emea@emerson.com</a>                               |
| Asia     |                                                                                                    |
| Phone:   | +86-400-842-8599                                                                                                    |
|          | +65-6955-9413 (All other Countries)                                                                                             |
|          | Customer Care (Quotes/Orders/Returns): <a href="mailto:customercare.cn.mas@emerson.com">customercare.cn.mas@emerson.com</a>     |
|          | Technical Support: <a href="mailto:support.mas.apac@emerson.com">support.mas.apac@emerson.com</a>                               |

Any escalation request should be sent to mas.sfdcescalation@emerson.com

**Note:** If the product is purchased through an Authorized Channel Partner, please contact the seller directly for any support.

Emerson reserves the right to modify or improve the designs or specifications of the products mentioned in this manual at any time without notice. Emerson does not assume responsibility for the selection, use, or maintenance of any product. Responsibility for proper selection, use, and maintenance of any Emerson product remains solely with the purchaser.

© 2022 Emerson. All rights reserved. Emerson Terms and Conditions of Sale are available upon request. The Emerson logo is a trademark and service mark of Emerson Electric Co. All other marks are the property of their respective owners.

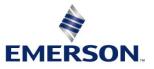